# Lotek dalam

# SRX1200 Manual Receiver Keypad Field Guide

Applicable Models: M1, M2, MD1 and MD2

# CheckList

- 6 x primary or rechargeable "C" batteries
- Tighten caps securely on battery compartments.
- Secure antenna and cable connections from receiver to cable, & cable to antenna.

# Logging On

It is necessary to Log on to the receiver to access and change settings. To Log on:

- 1. Press the **LOG ON** key.
- 2. Press **1** key to Log On using the default Factory password "**1 2 3 4 5 6**".

# Setup

To setup the date & time, and GMT correction on your receiver.

- 1. Press **0**/**Setup** key.
- 2. Press **1** key to make changes to the date, time and GMT correction.

**Note:** Wifi Enable option is not available for M1 and M2 receivers. To upgrade, contact Lotek.

# Info

Pressing the **Info** key will allow you to see the model and serial number of your receiver.

# Tracking your tags

#### Programming your Channel Type:

This receiver will allow you to track different types of radio tags. To ensure your receiver is searching for the correct tag type:

- 1. Press the **MANUAL**/**1** key.
- 2. Press the **1** for Settings.
- 3. Press **0** for **Channel Type**.
- 4. Select one of the following options:
	- a. **Beeper** (all non-coded tags)
	- b. **ID-only** (coded tags)
	- c. **Sensor** (coded sensor tags)
	- d. **ID+100** (coded+ tags)
	- e. **Even/Odd** (motion sensor tags)

#### Scanning on a Single Frequency:

To start tracking your tags on a single fixed channel or frequency, you will need to program the frequency onto your receiver.

- 1. Press the **MANUAL**/**1** key.
- 2. Press the **3** key to select **Fixed** option.
- 3. Press **1** for **Frequency**.
- 4. Enter desired Frequency.
- 5. Press **2** to **Start** the listening.

#### Scanning on Multiple Frequencies:

To Search through channels from a Start Frequency to an End Frequency.

- 1. Press the **MANUAL**/**1** key.
- 2. Press the **2** key to select **Search** option.
- 3. Press **1** for **Scan interval** to program the time interval spent on each frequency before switching to the next.
- 4. Press **2** to enter the **Start Frequency**.
- 5. Press **3** to enter the **End Frequency**.
- 6. Press **4** to enable or disable the **Pause on Detection** option.

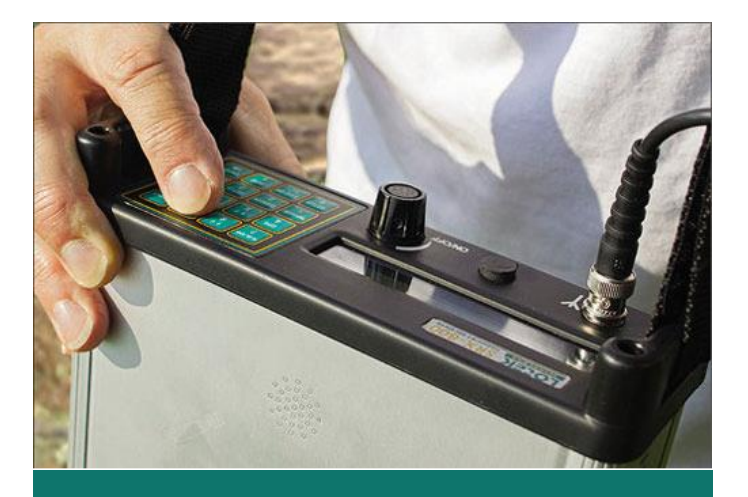

**Note:** When turning on the receiver, it may take up to 15 seconds to start and load the screen.

# Scan Settings for Coded Tags

It is necessary to choose a codeset in order for the receiver to correctly identify your coded ID tags.

- 1. Press the **MANUAL**/**1** key.
- 2. Press the **1** key for **Settings**.
- 3. Press **3** key for **Codeset**.
- 4. Select the correct codeset for your tags.

**Note:** Check with Lotek Customer Support if unsure of what codeset you should use.

#### Gain Adjustment

The gain value range is 0-99 and is applied to increase/decrease receiver sensitivity. During an active scan:

- 1. Press the 8/<sup>†</sup> key to increase the gain.
- 2. Press the  $9/$  key to decrease the gain.

# Live Increment Control for Gain and Frequency

When adjusting the frequency or gain during tracking sessions, the receiver will increase or decrease based on the Frequency or Gain Delta increment selected. To set the increment:

- 1. Press **Set Δ**.
- 2. Press **1** for **Freq** and **2** for **Gain**.
- 3. Set increment according to your needs.

# Filter Application

To apply pulse or ID filters to your scan settings:

- 1. Press the **CODELOG** key.
- 2. Press the **2** key for **Scan Setup**.
- 3. Edit Setup menu: Press the **5** key to select **Filters**.
- 4. Press **1** for **Pulse Filters**.
- 5. Press **2** for **ID Filters**.

#### **Tips**

- Read the SRX-1200 Manual carefully before using the receiver. Test in office and outdoors before using for deployments.
- Store your receiver in a cool, dry area with batteries removed. \*Always remove batteries from receiver when not in use.
- Keep your receiver clean with a slightly damp cloth; keep water away from all connections.
- Always use the AC to DC power adapter provided by Lotek or 6 C-cell batteries. Avoid using other power supplies, even if they appear to provide the correct 9V DC voltage.

If you have any questions or concerns, please contact us at:

 $\heartsuit$  +1 (905) 836 6680 **E** [support@lotek.com](mailto:support@lotek.com)